# Troubleshooting for "macOS InstantVIew.app" is damaged issue

### 1. Description

For MacOS Ventura 13.0, if the version of macOS InstantView is R11 and before, there may prompt box as below when run the "macOS InstantView.app".

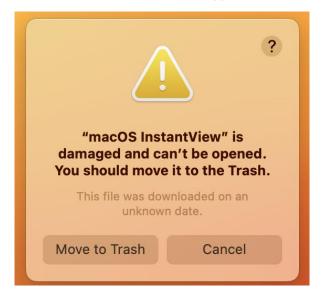

## 2. Root Cause

MacOS Ventura 13.0 enhances the checking of software notarization information in order to improve system security. The macOS InstantView application makes file copies during installation, which causes its notarization information to be lost with MacOS Ventura 13.0. Therefore, on some platforms, it will cause macOS InstantView damage and can't be open.

#### 3. Trouble Shooting

This problem comes from older version (R11 and before) of macOS InstantView is not compatible with upgraded MacOS Ventura 13.0. SMI had update macOS InstantView to support MacOS Ventura 13.0 from R12 release.

There are two ways to solve this problem. One is downloading the latest macOS InstantView from Website. Another one is changing System Setting.

#### 1) Download the latest macOS InstantView

Please download the latest macOS InstantView (R12 and later) from here: <u>https://www.siliconmotion.com/downloads/index.html</u>. The new macOS InstantView can work fine with MacOS Ventura 13.0.

#### 2) Change the system setting

Please follow bellows steps to change settings for running macOS InstantView if you are inconvenience to download the latest SW from Website.

a. Run "macOS InstantVIew.app", prompt box as below, please click "Cancel" .

| "macOS Insta<br>damaged and ca<br>You should move | n't be opened. |
|---------------------------------------------------|----------------|
| This file was dow<br>unknowr                      |                |
| Move to Trash                                     | Cancel         |

b. Open "System Setting" and click "Privacy & Security", then click "Open Anyway".

| •••                  | Privacy & Security                                                 |
|----------------------|--------------------------------------------------------------------|
| Q Search             |                                                                    |
| 🕥 Sound              | App Management >                                                   |
| <b>C</b> Focus       | Developer Tools                                                    |
| 🔀 Screen Time        |                                                                    |
| () General           | Analytics & Improvements                                           |
| Appearance           | Apple Advertising                                                  |
| (i) Accessibility    |                                                                    |
| Control Center       | Security                                                           |
| 💽 Siri & Spotlight   | Allow applications downloaded from                                 |
| 🕛 Privacy & Security | App Store                                                          |
| 🗐 Desktop & Dock     | App Store and identified developers                                |
| Displays             | "macOS InstantView" was blocked from use because it is not from an |
| 🛞 Wallpaper          | identified developer.                                              |
| Screen Saver         | Open Anyway                                                        |
| Battery              |                                                                    |
| Lock Screen          | Allow accessories to connect Ask for New Accessories \$            |
| Touch ID & Password  | FileVault Turn On                                                  |

Please enter password to allow this.

| Privacy & Security                                                     |  |
|------------------------------------------------------------------------|--|
| Privacy & Security is trying to unlock<br>Privacy & Security settings. |  |
| Enter your password to allow this.                                     |  |
| qa                                                                     |  |
| Password                                                               |  |
| Cancel Unlock                                                          |  |

c. Then click "Open", "macOS InstantVIew.app" will run successfully. The prompt box will not pop up even if the software is reopened.

| ?                                                                                          |
|--------------------------------------------------------------------------------------------|
| "macOS InstantView" is<br>damaged and can't be opened.<br>You should move it to the Trash. |
| This file was downloaded on an unknown date.                                               |
| Open                                                                                       |
| Move to Trash                                                                              |
| Cancel                                                                                     |